## Student Skills/Levels Search Report

Last Modified on 04/29/2021 7:49 am EDT

This powerful report, located under the*Students (menu) > Student Reports > Student Skills Search,*will create a list of student skill/level details and can be generated for a group of students or for an individual student.

Run the Skills/Levels Search with the selected default criteria and display settings to see all skill/level details for all active students currently enrolled in classes with any instructor in any category.

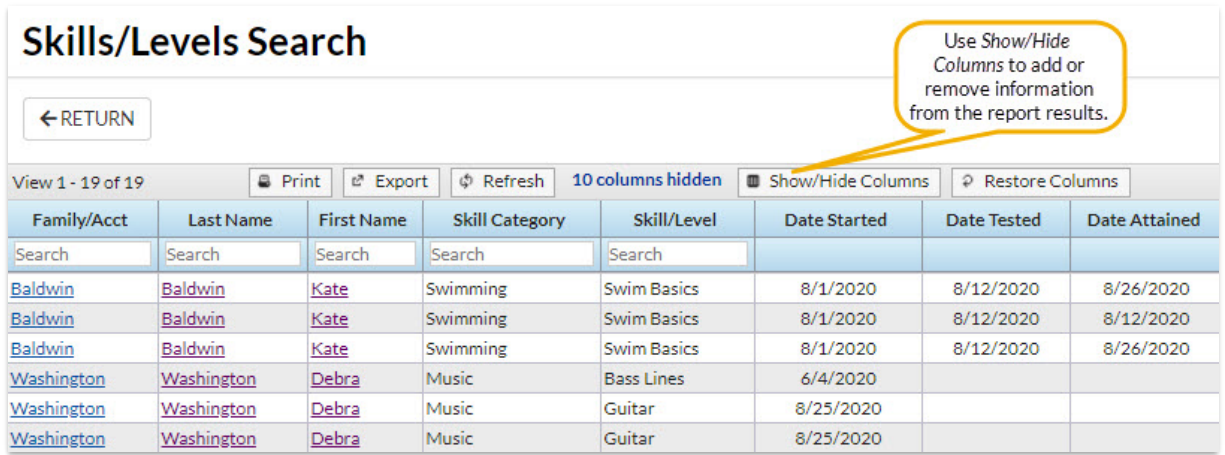

Numerous search criteria allow you to look at the skill/level detail for students at a highly customized level. You can use only one criteria or use several criteria combined to narrow the report results.

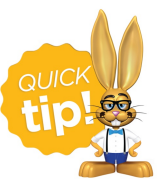

Save this as a frequently used report! Click the heart (icon) $\gamma$  next to a report name, the heart will change to red  $\bullet$  and the report will be listed under the *Reports (menu) > My Reports*for quick and easy access!

## Class Enrollment Criteria

Use the Class Enrollment Criteria to look at the skill/level details for students currently enrolled in a particular instructor's classes or students who were previously enrolled in a specific class(es). Look only at classes that meet on a selected day(s) or look only at the skills/levels of students who started during a particular date range.

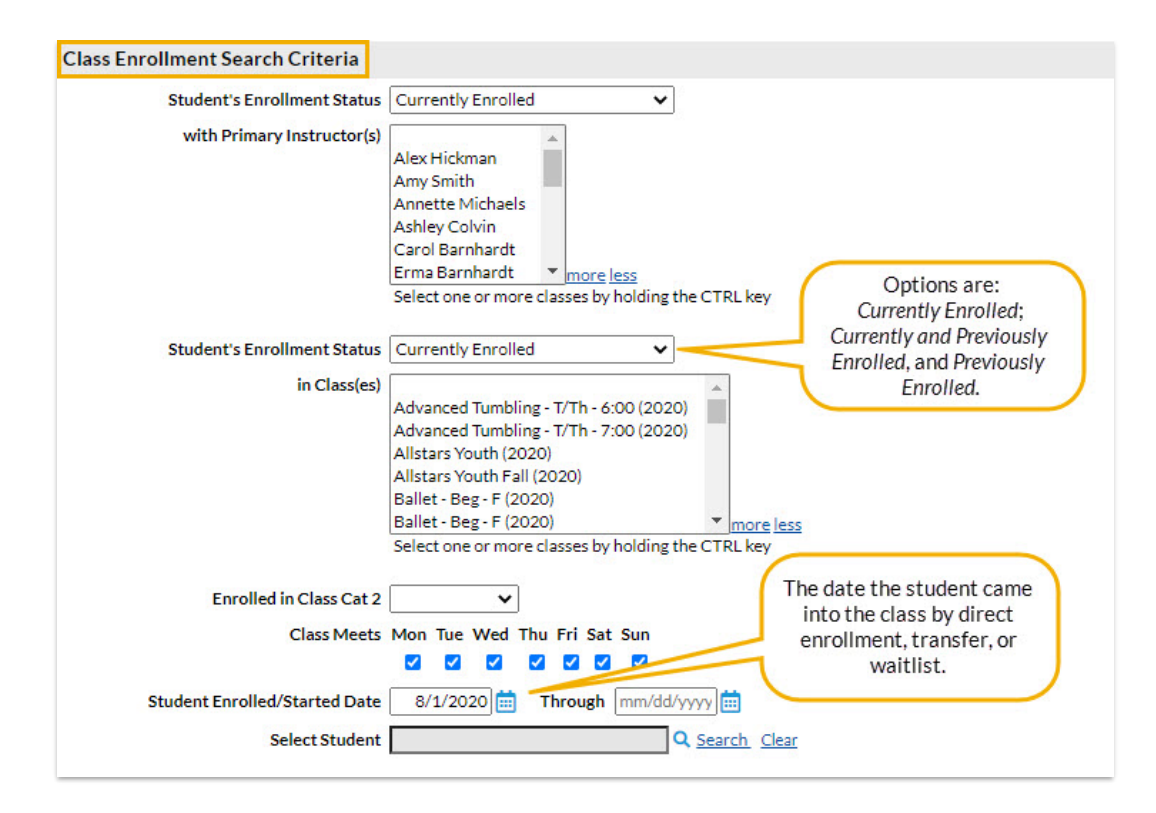

## Skill Search Criteria

Look at students who have started a skill(s)/level(s) during a specified time frame or students who attained a skill/level during that time frame. You can also use this report to look for students who have not yet attained a specific skill(s)/level(s) using the *Has No Date Attained* criteria. For those that do skill testing or evaluation for promotion to higher levels, searching for students that have a skill with *No Date Attained* is a way to identify students currently working on a skill/level who may be ready for testing/evaluation.

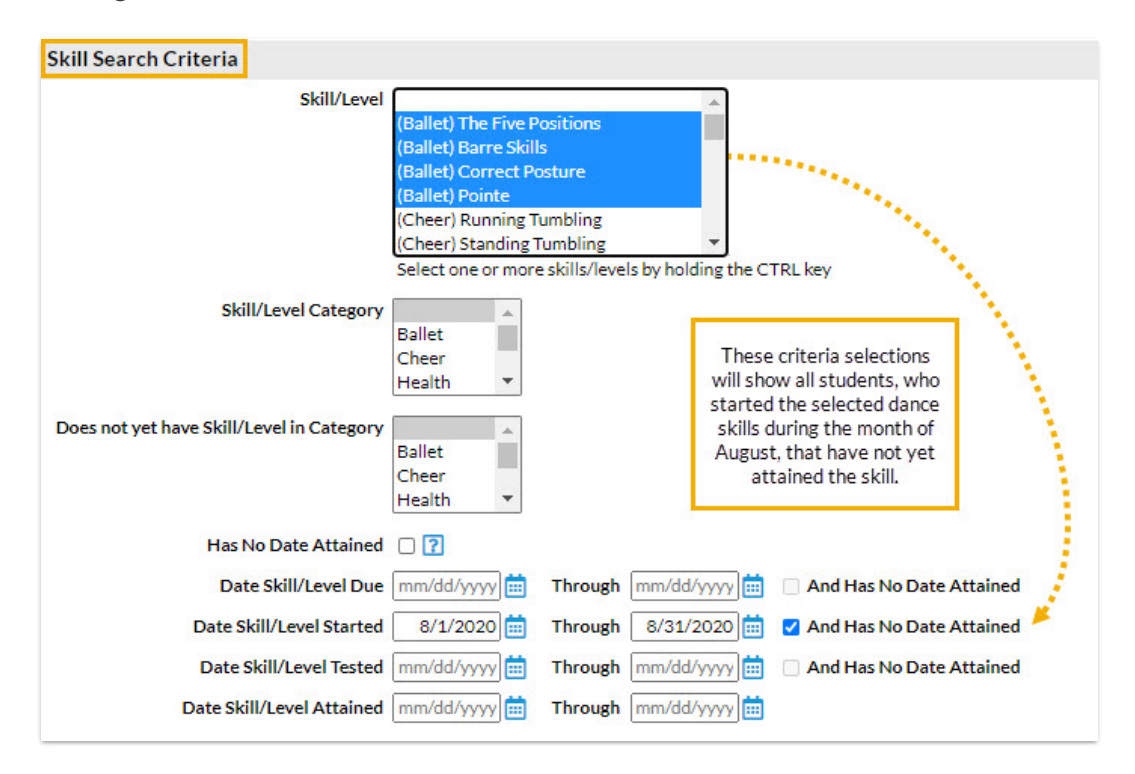

This section of search criteria allows you to look at students based on the status of their skills: has skill/level & sub skills assigned, skill/level not assigned, hasn't started, hasn't tested, and hasn't attained.

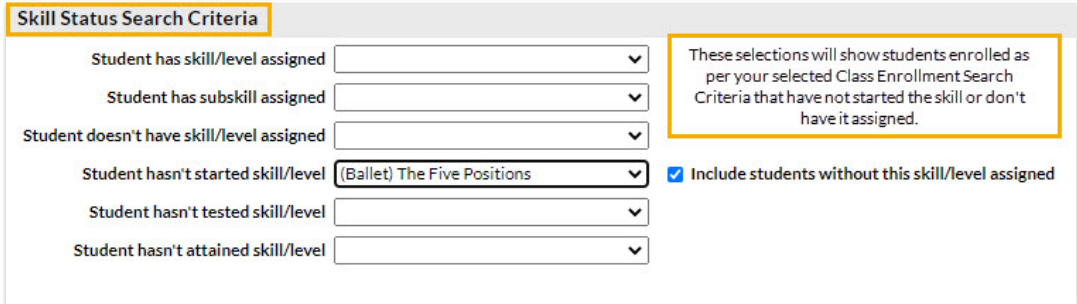

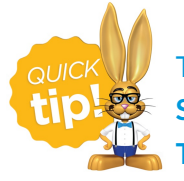

To search on students who have not been assignedany skills, use the**Students Search in the Students menu with the Search Criteria Has No Assigned Skills = True.**